## 点播上传参考 **demo**

推荐参考百家云提供的上传 API 自行实现上传:[上传视频](https://dev.baijiayun.com/wiki/detail/4#-h5-8)/音频

如需使用分块上传,可使用百家云 sdk 组件

1. <!-- 引入 jquery -->

- 2. <script src="https://code.jquery.com/jquery- $3.1.1$ .js" $>\frac{}{}$ script $>$
- 3. <!-- 引入百家云上传 sdk -->
- 4. <script src="https://live-cdn.baijiayun.com/jssdk/2.25.0/uploader/VideoUploader.js"></script>

或者使用vue版本的分块上传组件

npm地址: <https://www.npmjs.com/package/bjy-v-upload>

参考页面:上传[demo](https://img.baijiayun.com/0baijiatools/d02c0b32c065e277c97d6886aeac12a4/uploadDemo.html)

## 注意事项

- demo 中获取上传(getUploadUrl)和续传 (getResumeUploadUrl)接口需要替换为客户调用百家 云 openapi 的接口 <https://dev.baijiayun.com/wiki/detail/4#-h5-7> <https://dev.baijiayun.com/wiki/detail/4#-h5-9>
- 确保 new BJY.VideoUploader 的时候 mainElement 对应 的 input file dom 存在

uploader.currentFiles 对应选择的文件列表,可以遍历 files,然后使用 使用uploader.autoUpload(file) 上传列表 的每一个文件

## **demo** 源码

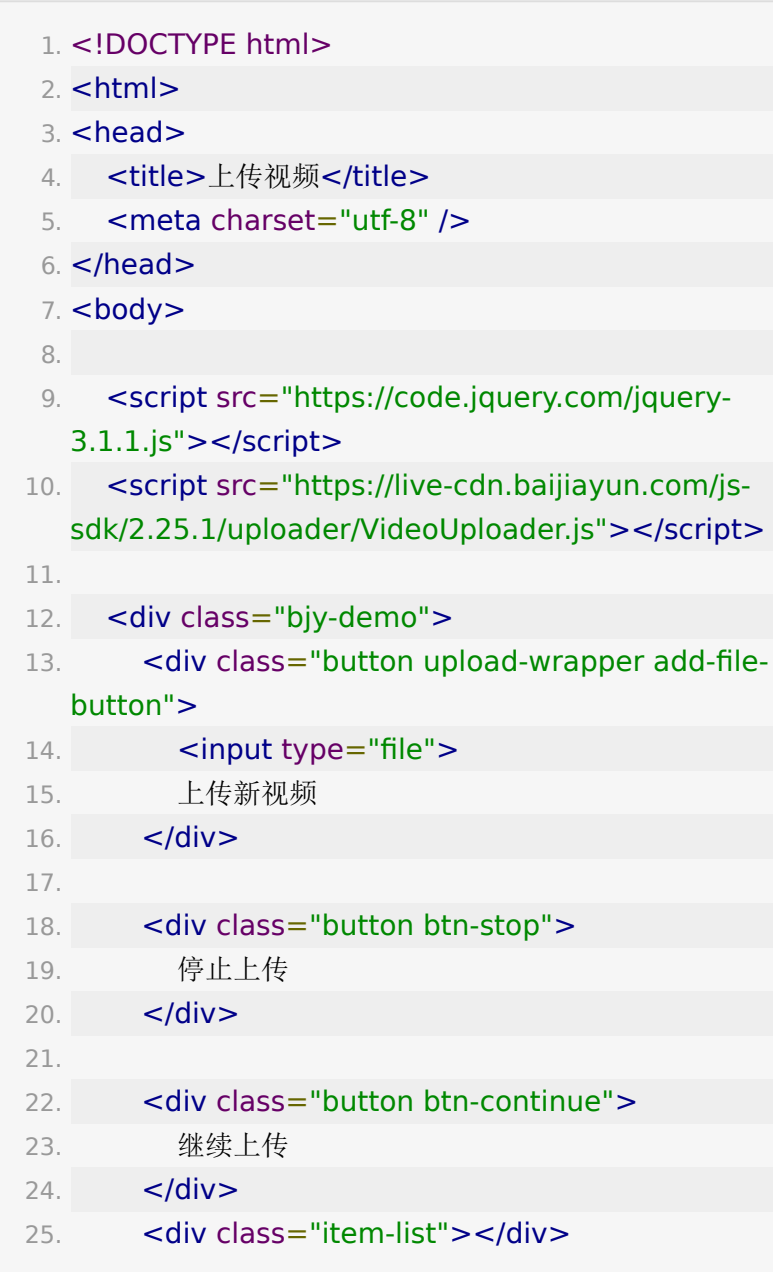

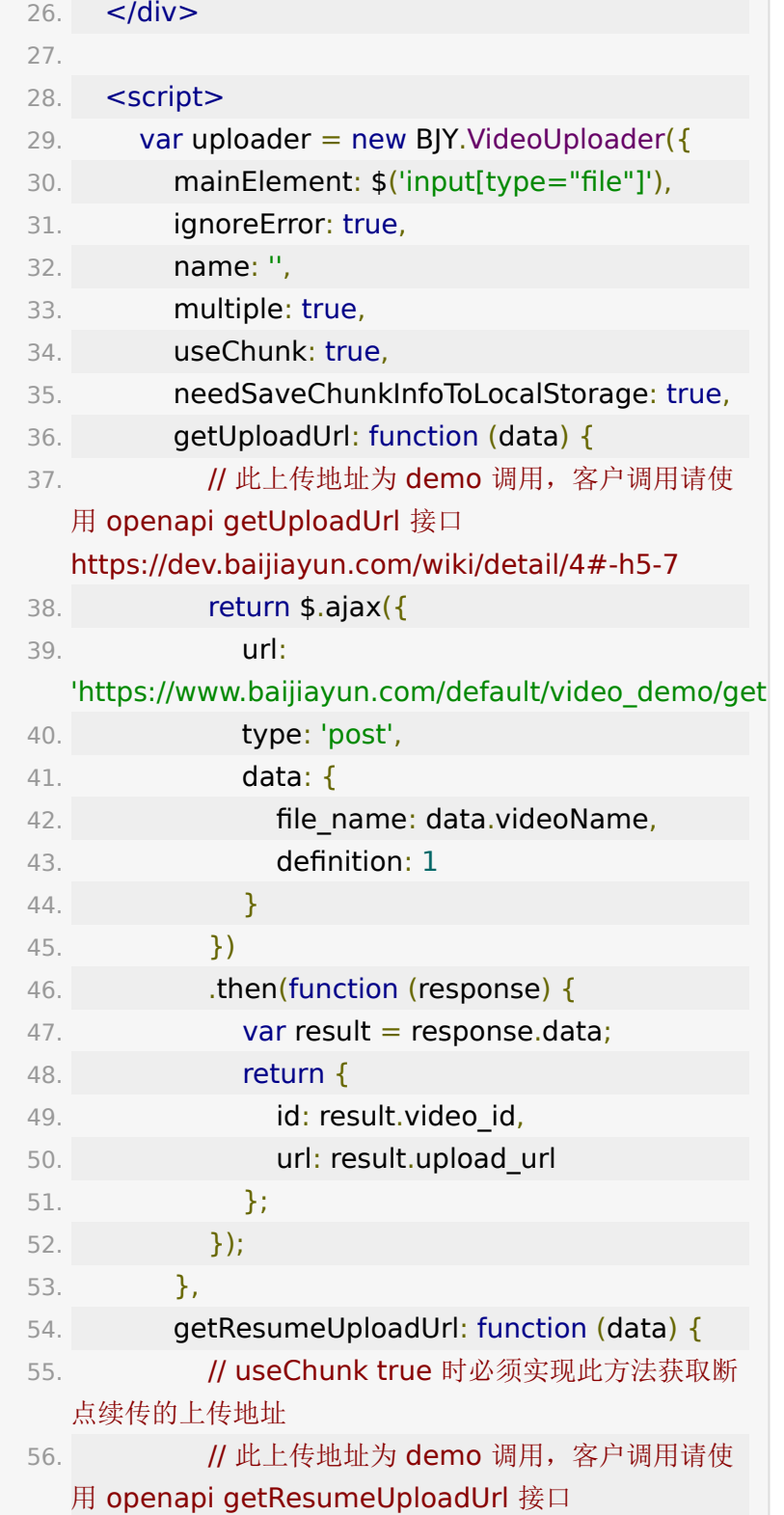

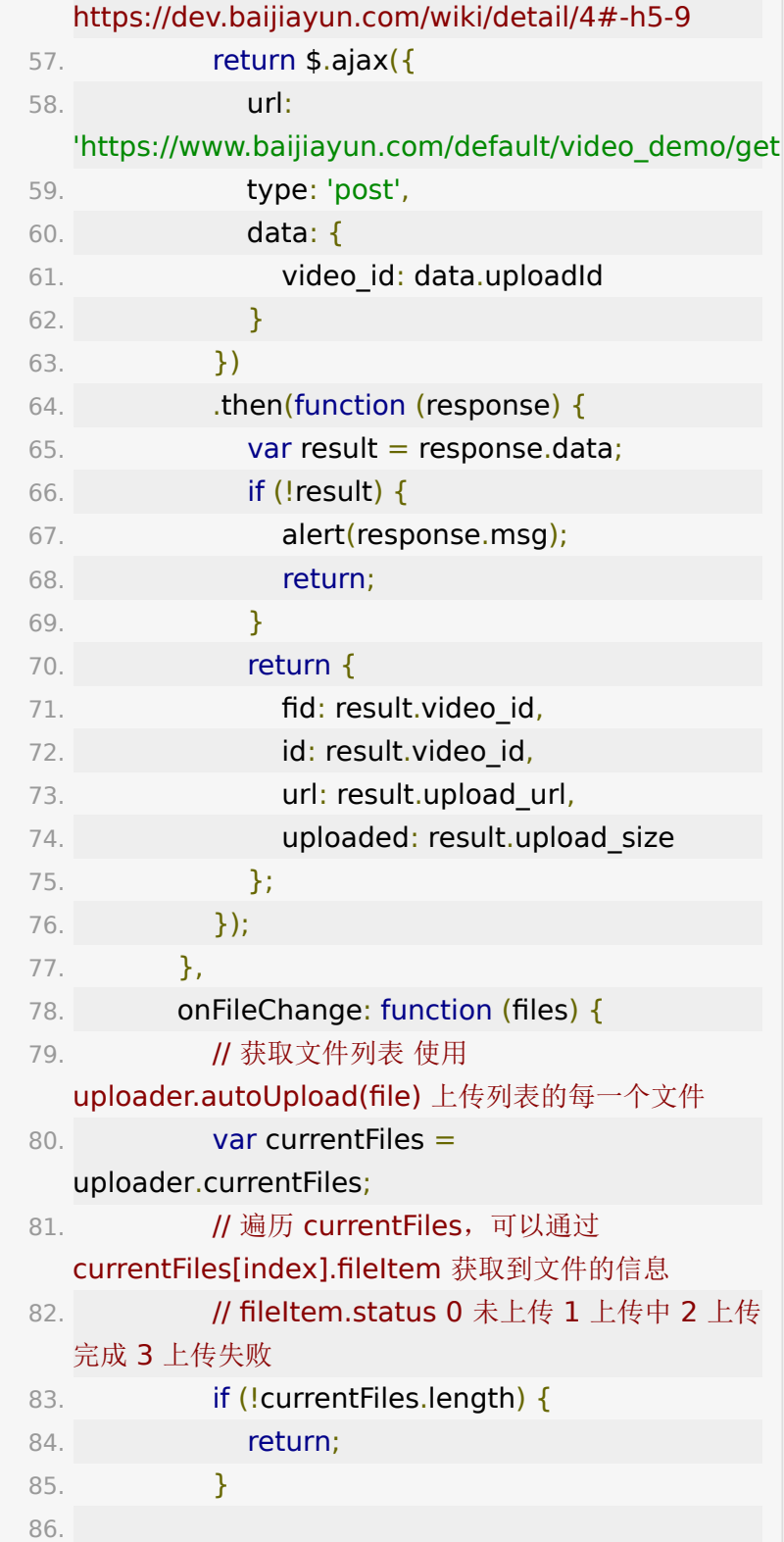

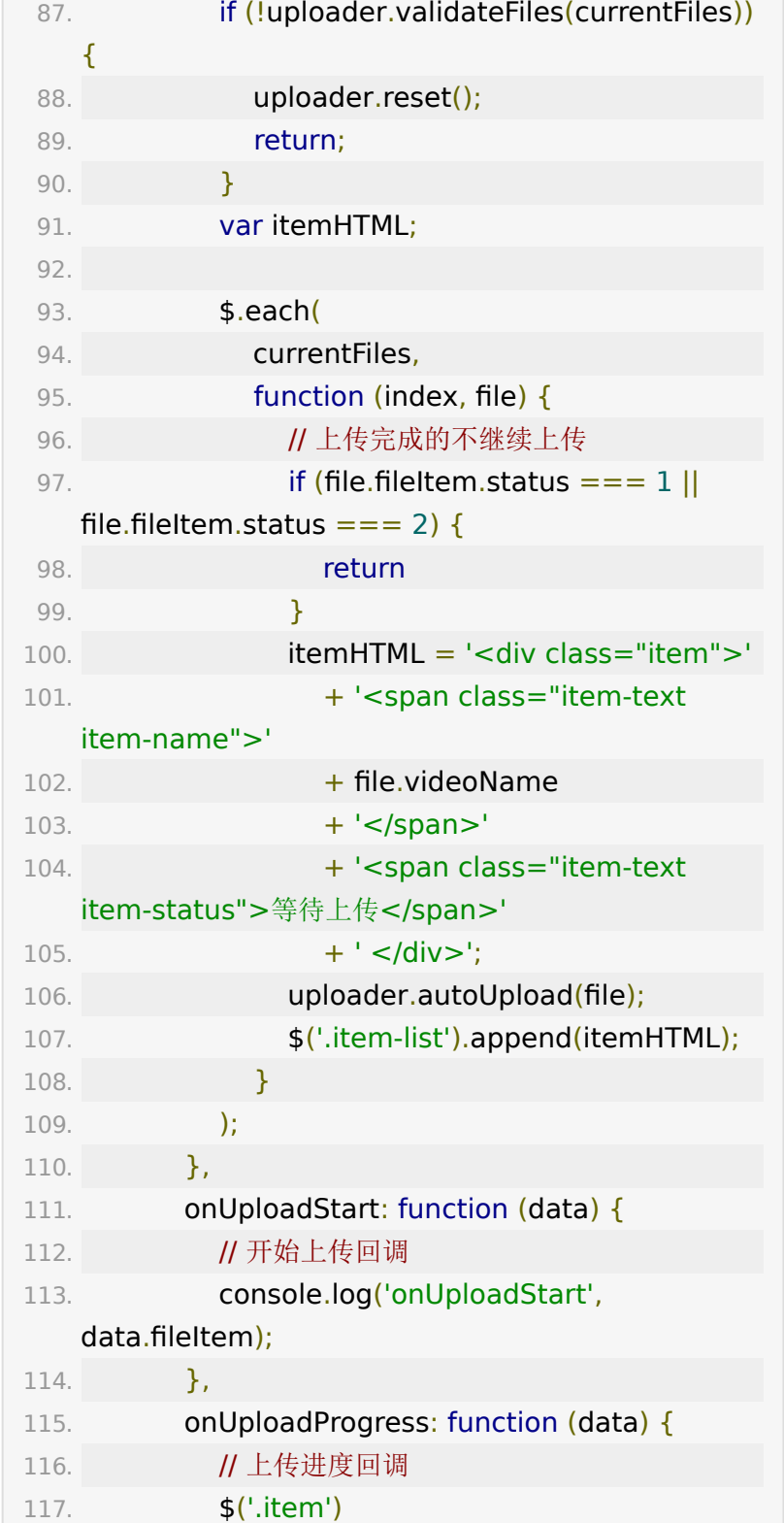

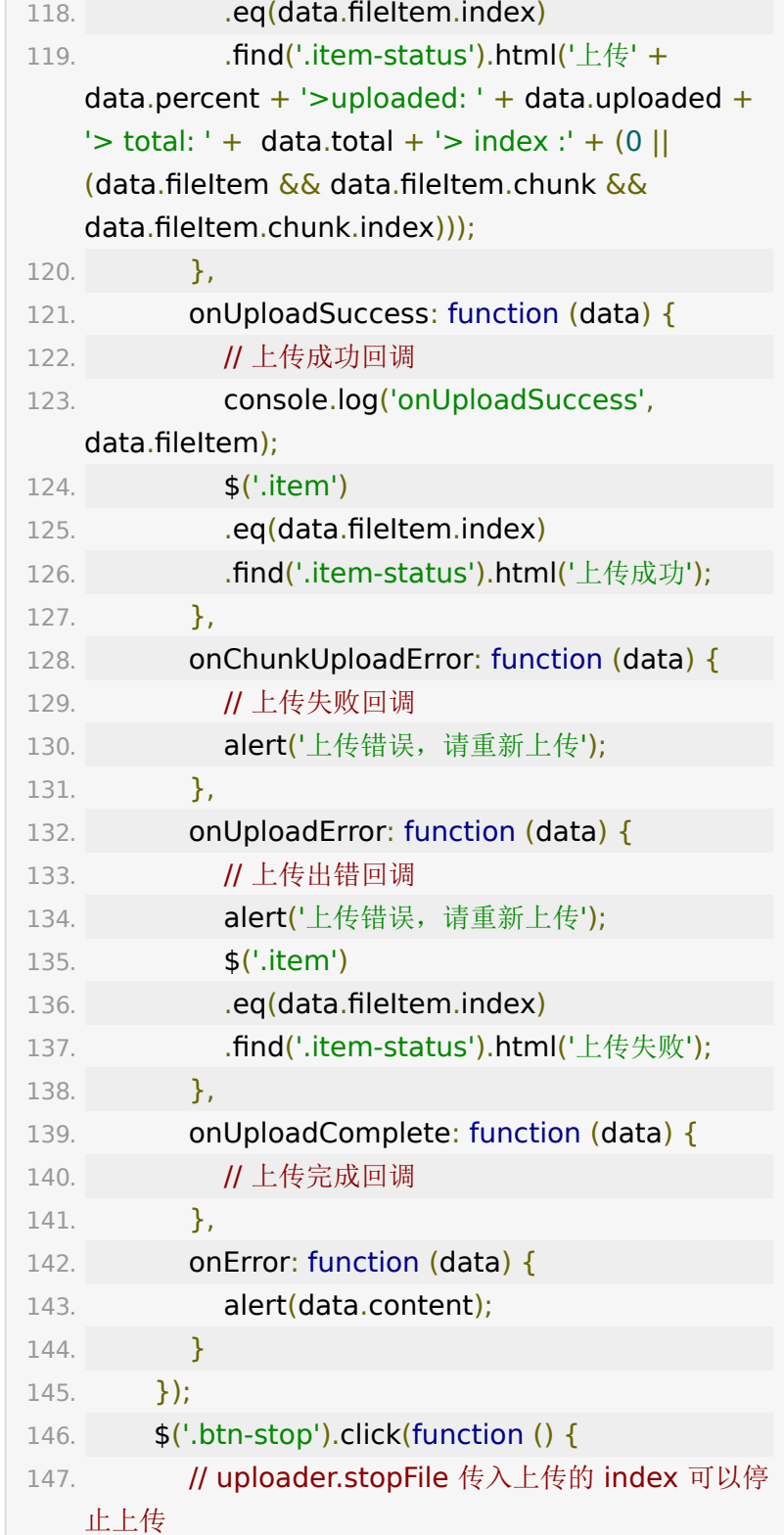

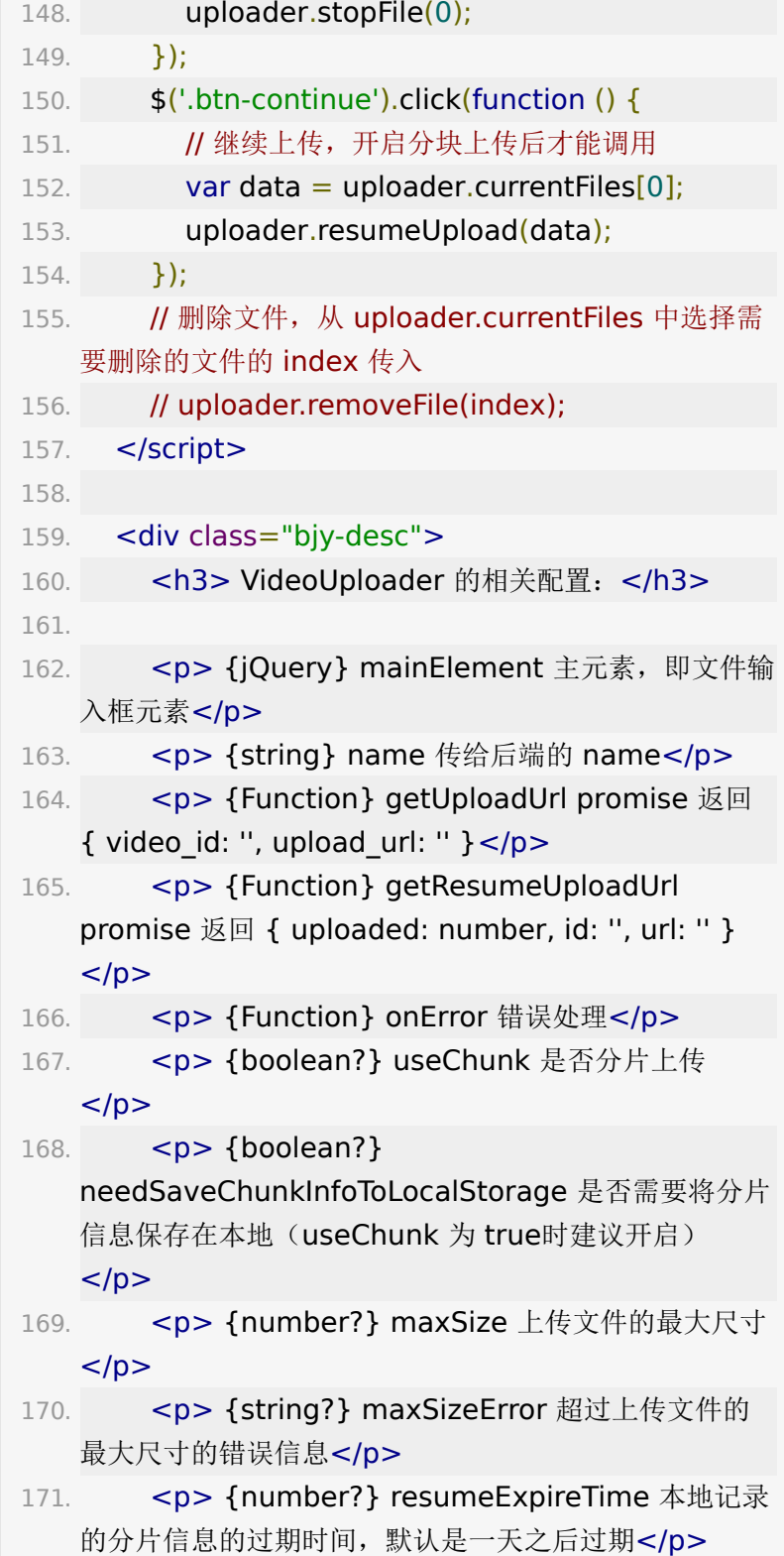

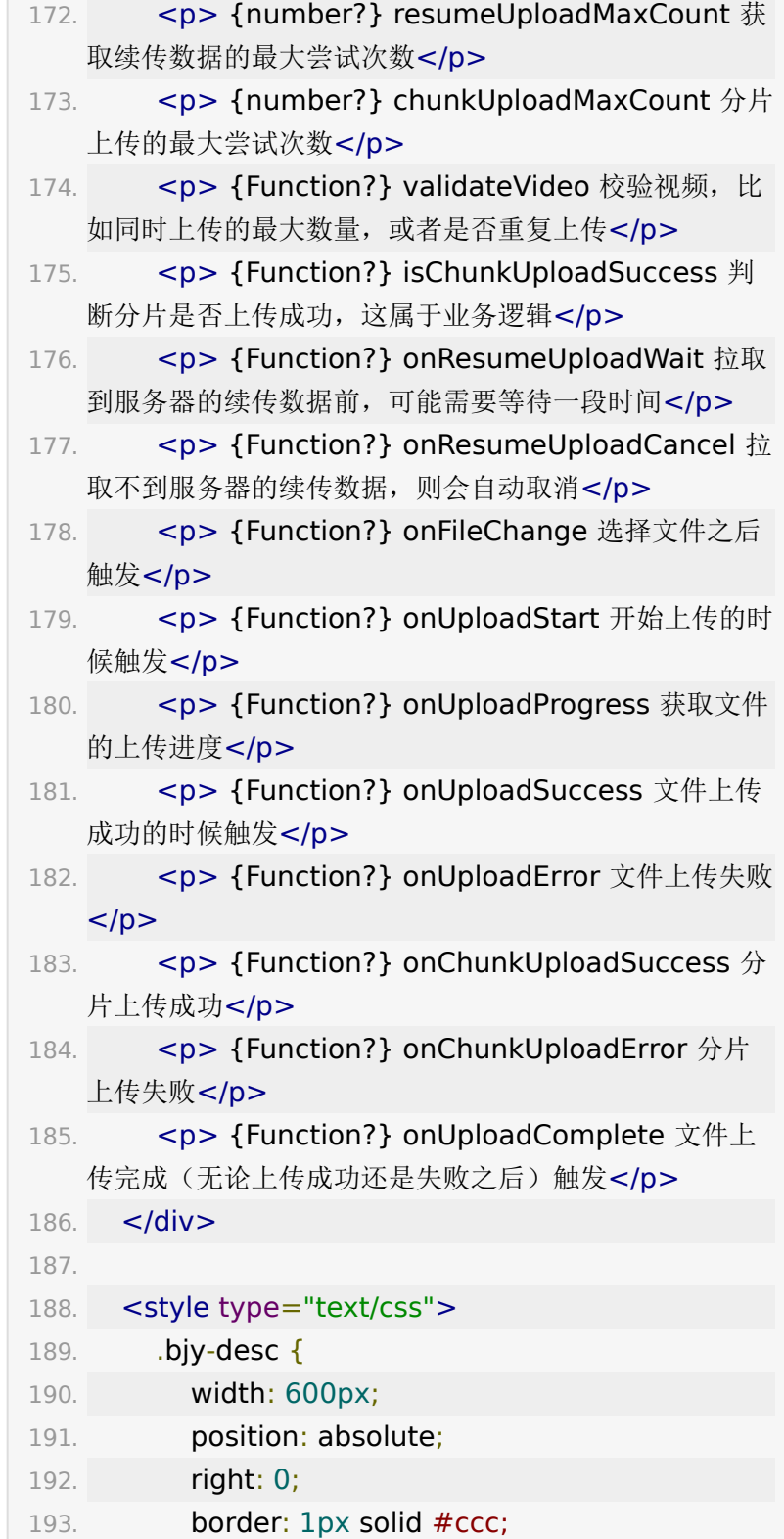

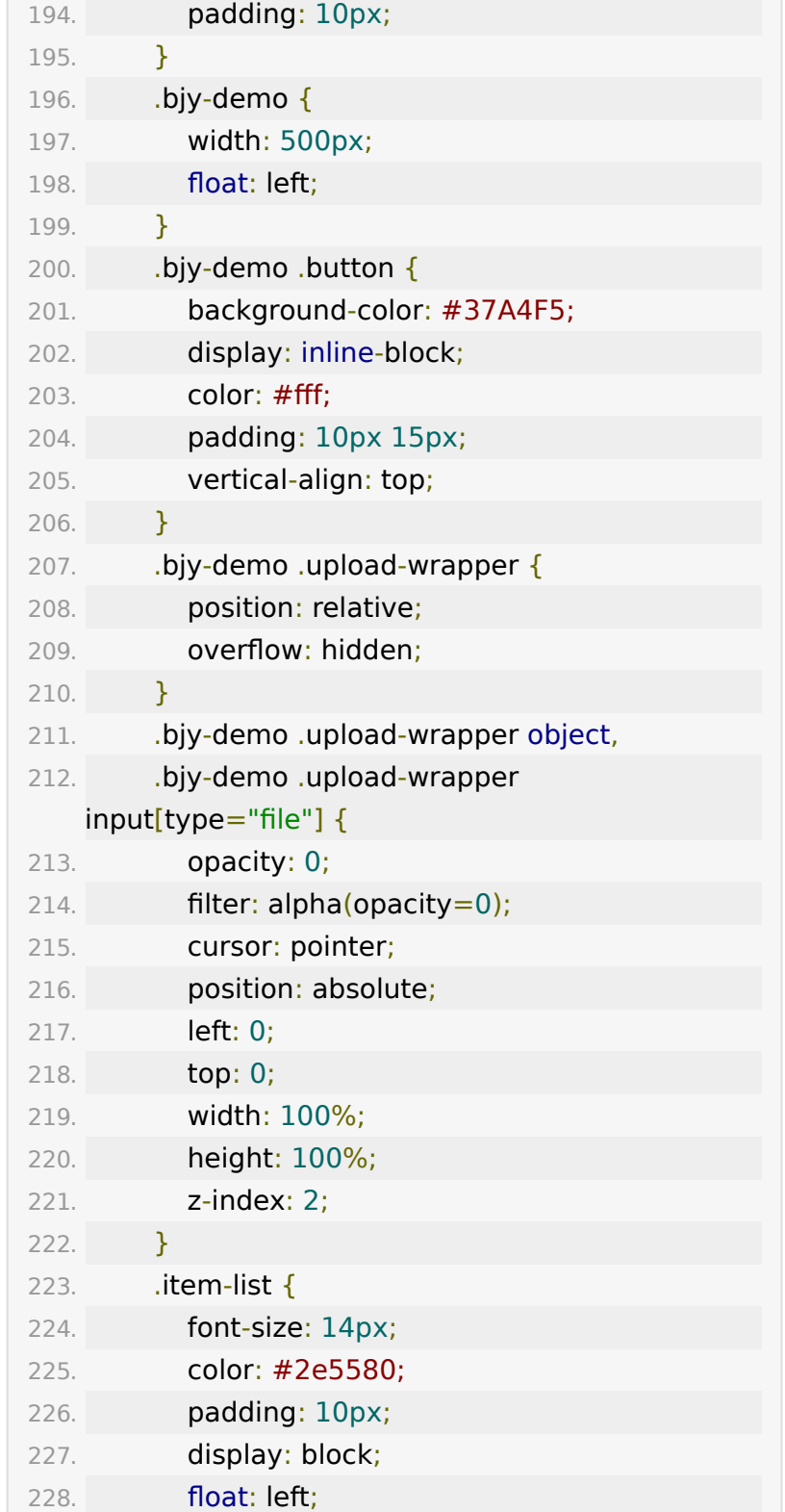

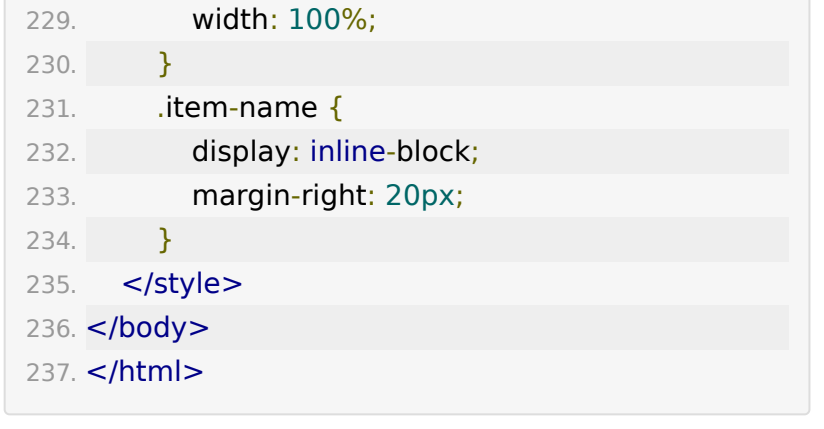

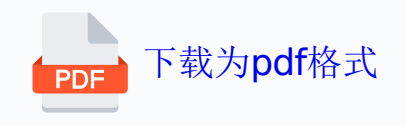